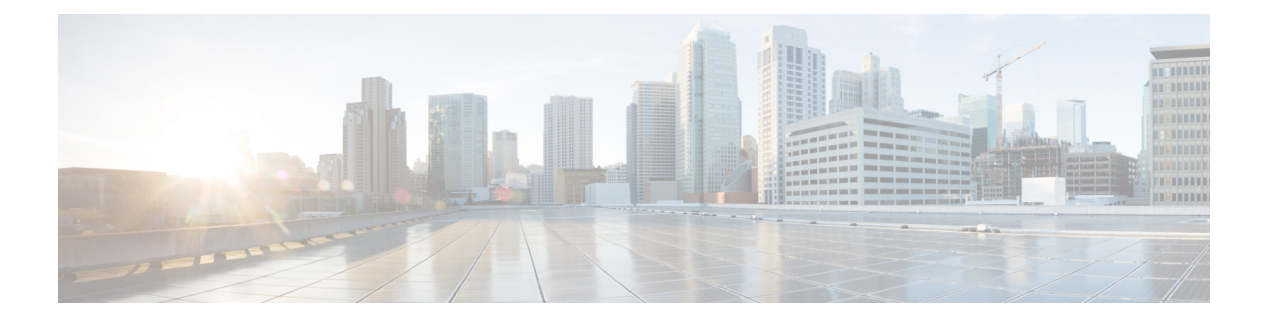

# **M through P**

- mls ip [install-threshold,](#page-1-0) page 2
- mls ip reflexive [ndr-entry](#page-2-0) tcam, page 3
- object [\(tracking\),](#page-4-0) page 5

 $\mathbf{I}$ 

• platform trace runtime process [forwarding-manager](#page-6-0) module wccp, page 7

1

## <span id="page-1-0"></span>**mls ip install-threshold**

To install the configured ACL thresholds, use the **mls ip install-threshold** command in global configuration mode.

**mls ip install-threshold** *acl-num*

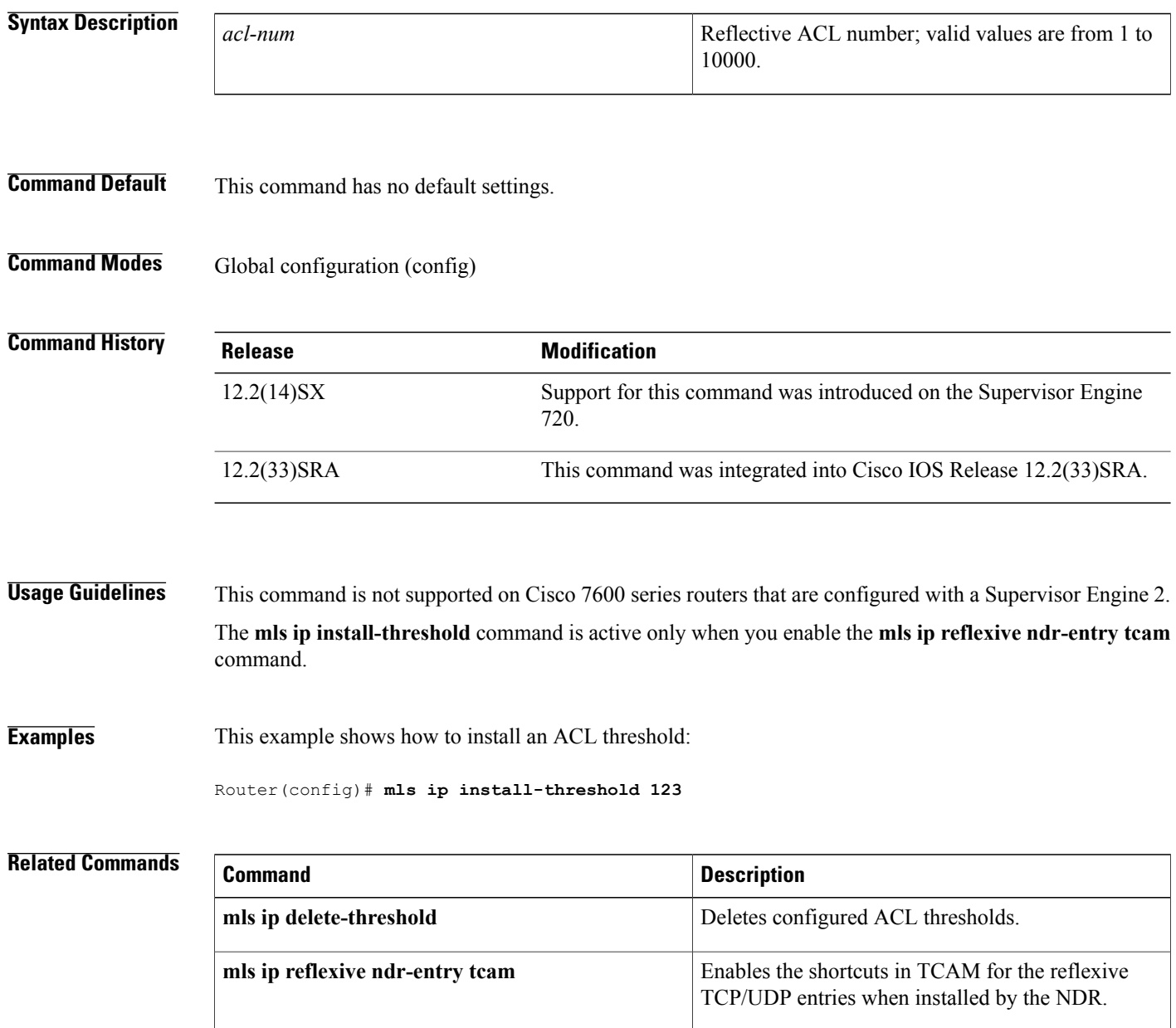

## <span id="page-2-0"></span>**mls ip reflexive ndr-entry tcam**

To enable the shortcuts in TCAM for the reflexive TCP/UDP entries when installed by the NDR, use the **mls ip reflexive ndr-entry tcam** command in global configuration mode. To disable the shortcuts in TCAM for the reflexive TCP/UDP entries when installed by the NDR, use the **no** form of this command.

**mls ip reflexive ndr-entry tcam no mls ip reflexive ndr-entry tcam**

**Syntax Description** This command has no arguments or keywords.

**Command Default** Reflexive TCP/UDP shortcuts in TCAM are not enabled.

**Command Modes** Global configuration (config)

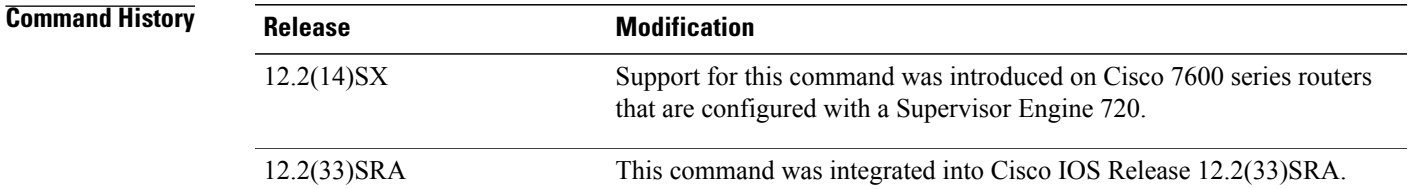

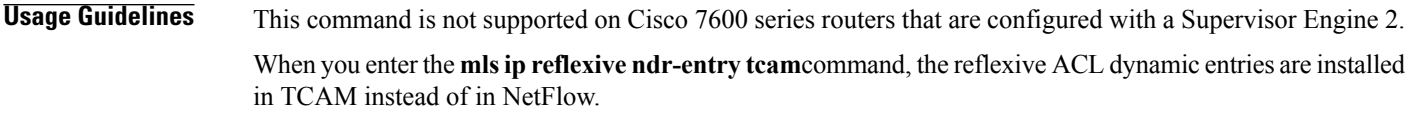

**Examples** This example shows how to enable the shortcuts in TCAM for the reflexive TCP/UDP entries when installed by the NDR:

> Router(config)# **mls ip reflexive ndr-entry tcam** This example shows how to disable the shortcuts in TCAM for the reflexive TCP/UDP entries when installed by the NDR:

Router(config)# **no mls ip reflexive ndr-entry tcam**

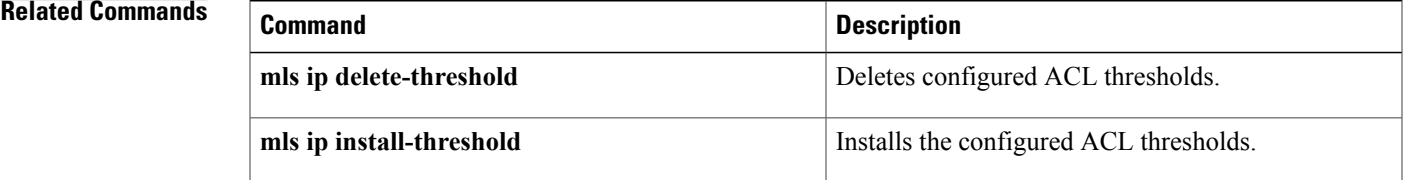

 $\mathbf I$ 

## <span id="page-4-0"></span>**object (tracking)**

To specify an object for a tracked list, use the **object** command in tracking configuration mode. To remove the object from the tracked list, use the **no** form of this command.

**object** *object-number* **[not]** [**weight** *weight-number*]

**no object** *object-number* **[not]** [**weight** *weight-number*]

 $$ 

Г

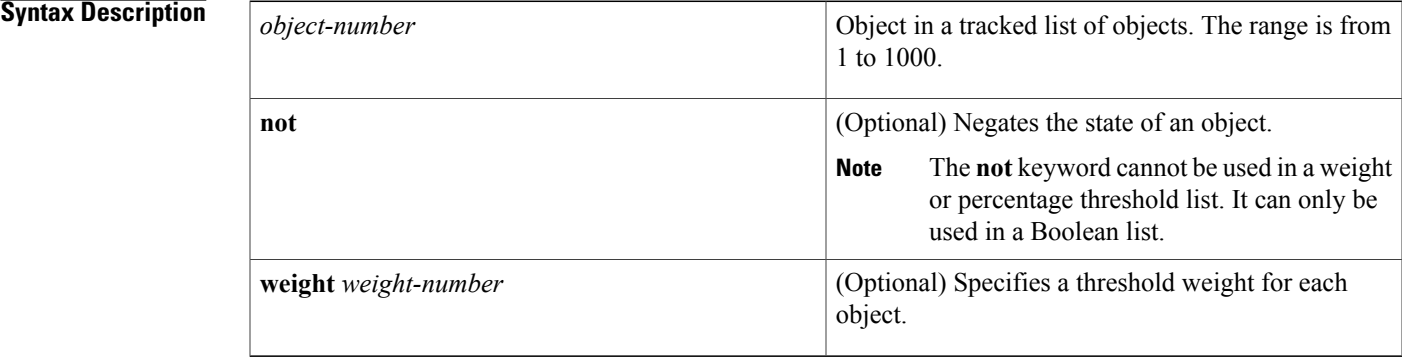

### **Command Default** The object is not included in the tracked list.

**Command Modes** Tracking configuration (config-track)

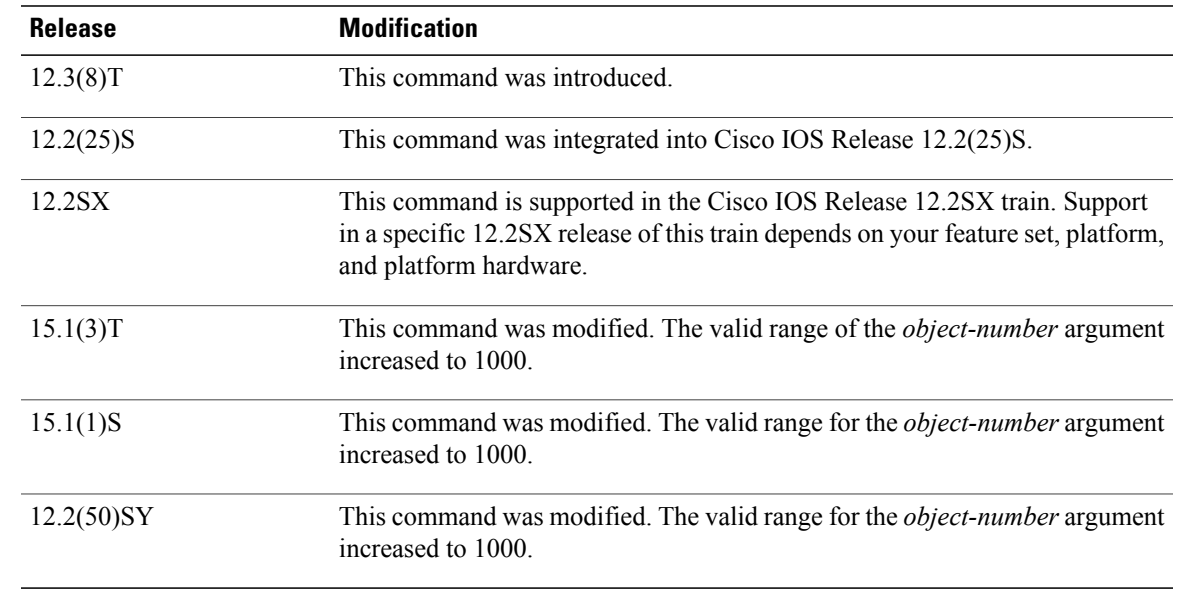

### **Usage Guidelines** As of Cisco IOS Release 15.1(3)T, 15.1(1)S and 12.2(50)SY, a maximum of 1000 objects can be tracked. Although 1000 tracked objects can be configured, each tracked object uses CPU resources. The amount of available CPU resources on a router is dependent upon variables such as traffic load and how other protocols are configured and run. The ability to use 1000 tracked objects is dependent upon the available CPU. Testing should be conducted on site to ensure that the service works under the specific site traffic conditions.

**Examples** The following example shows two serial interfaces (objects) that are in tracked list 100. The Boolean "not" negates the state of object 2, resulting in the tracked list regarding object 2 as down when it is up.

```
Router(config)# track 1 interface serial2/0 line-protocol
Router(config)# track 2 interface serial2/1 line-protocol
Router(config-track)# exit
Router(config)# track 100 list boolean and
Router(config-track)# object 1
Router(config-track)# object 2 not
```
### **Related Commands**

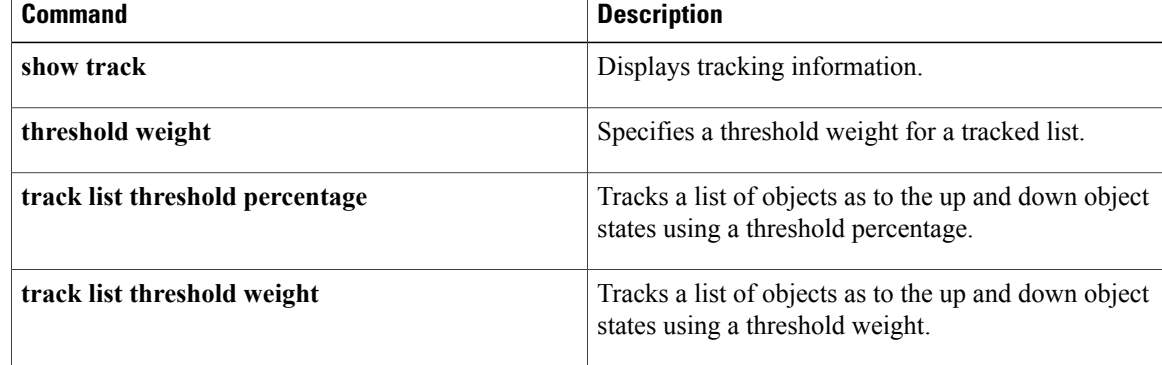

Г

# <span id="page-6-0"></span>**platform trace runtime process forwarding-manager module wccp**

To enable Forwarding Manager Route Processor and Embedded-Service-Processor trace messages for the Web Cache Communication Protocol (WCCP) process, use the **platform trace runtime process forwarding-manager module wccp** command in global configuration mode. To disable debug messages, use the **no** form of this command.

**platform trace runtime slot** *slot* **bay** *bay* **process forwarding-manager module wccp level** *level* **no platform trace runtime slot** *slot* **bay** *bay* **process forwarding-manager module wccp**

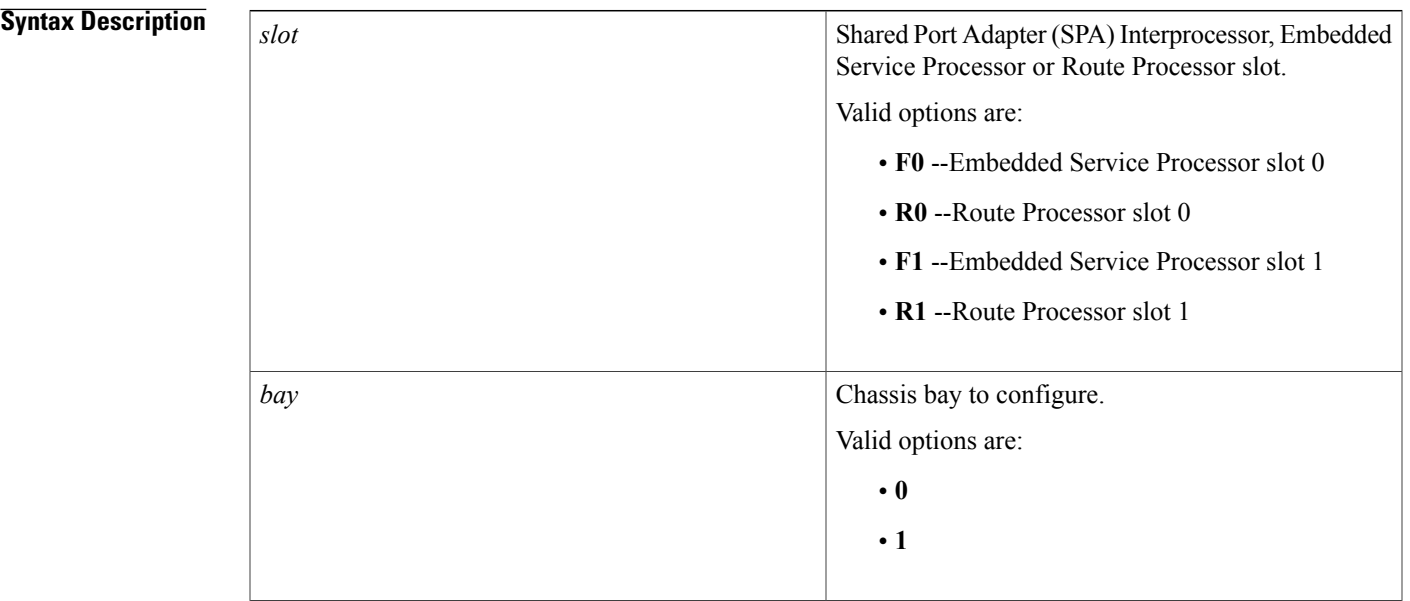

 $\mathbf I$ 

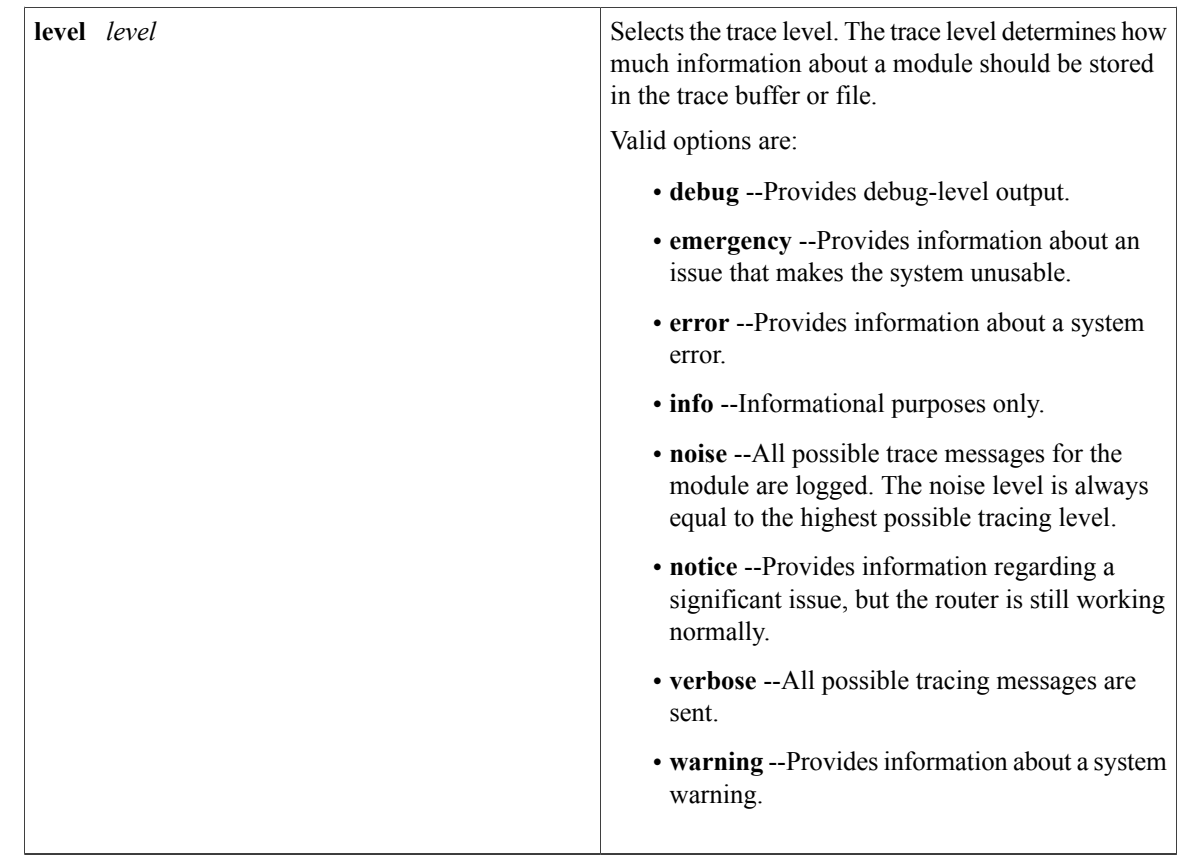

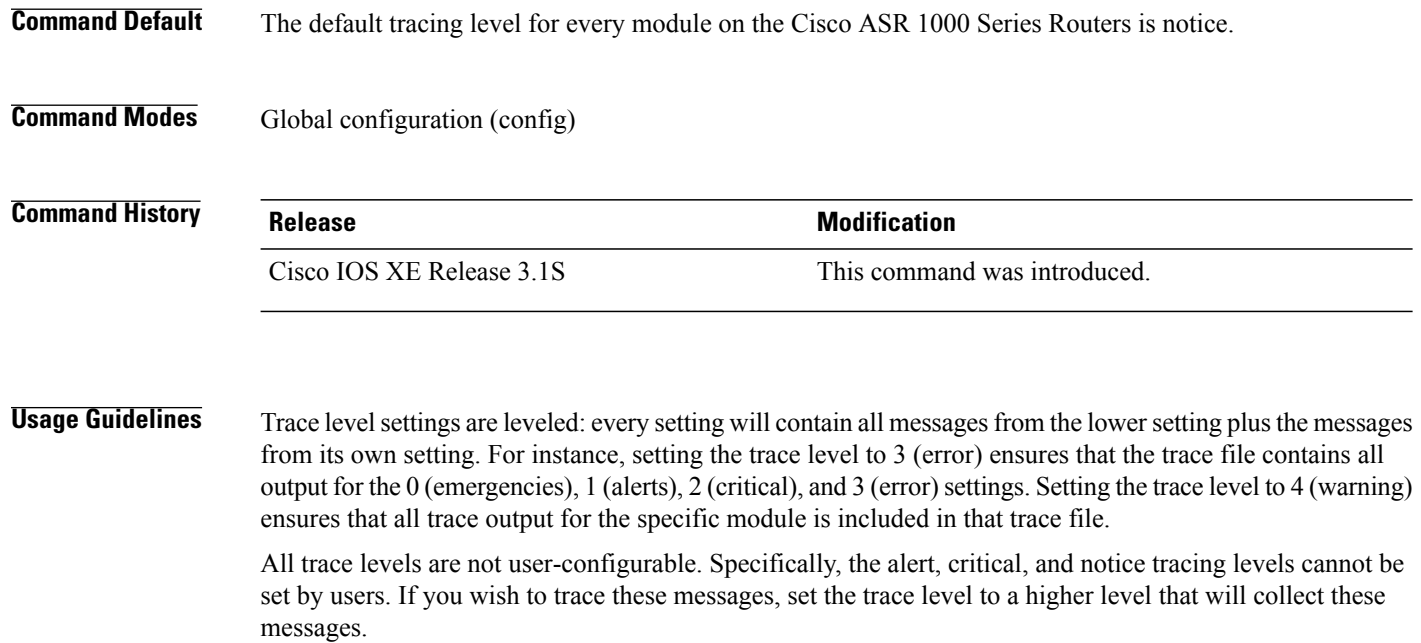

When setting trace levels, it is also important to remember that the setting is not done in a configuration mode, so trace level settings are returned to their defaults after every router reload.

 $\mathbf I$ 

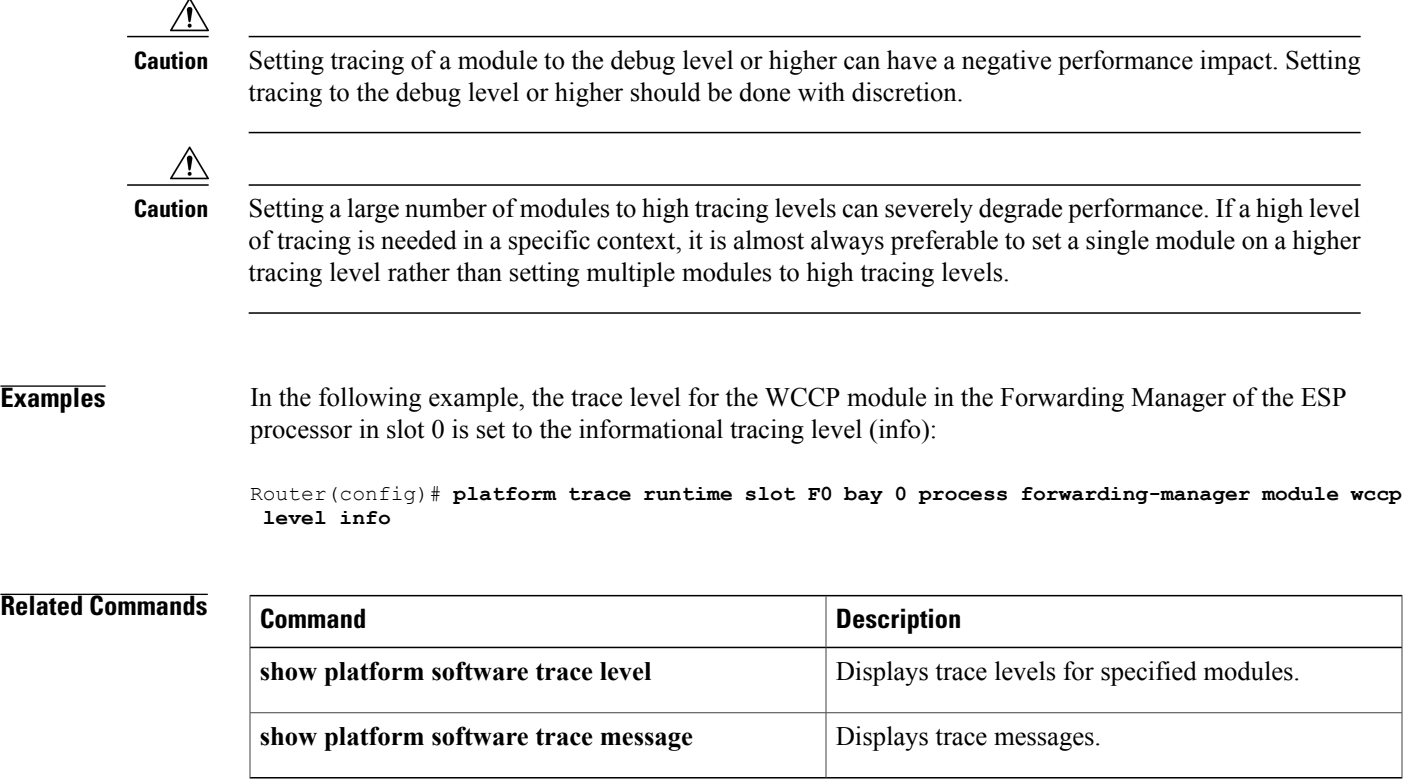

I